# <span id="page-0-0"></span>**Topotek-HI-series-Protocol**

 $(Version: V1.03)$ 

# **T**opotek(Beijing) Technology Co., Ltd.

2020.04.22

<span id="page-1-0"></span>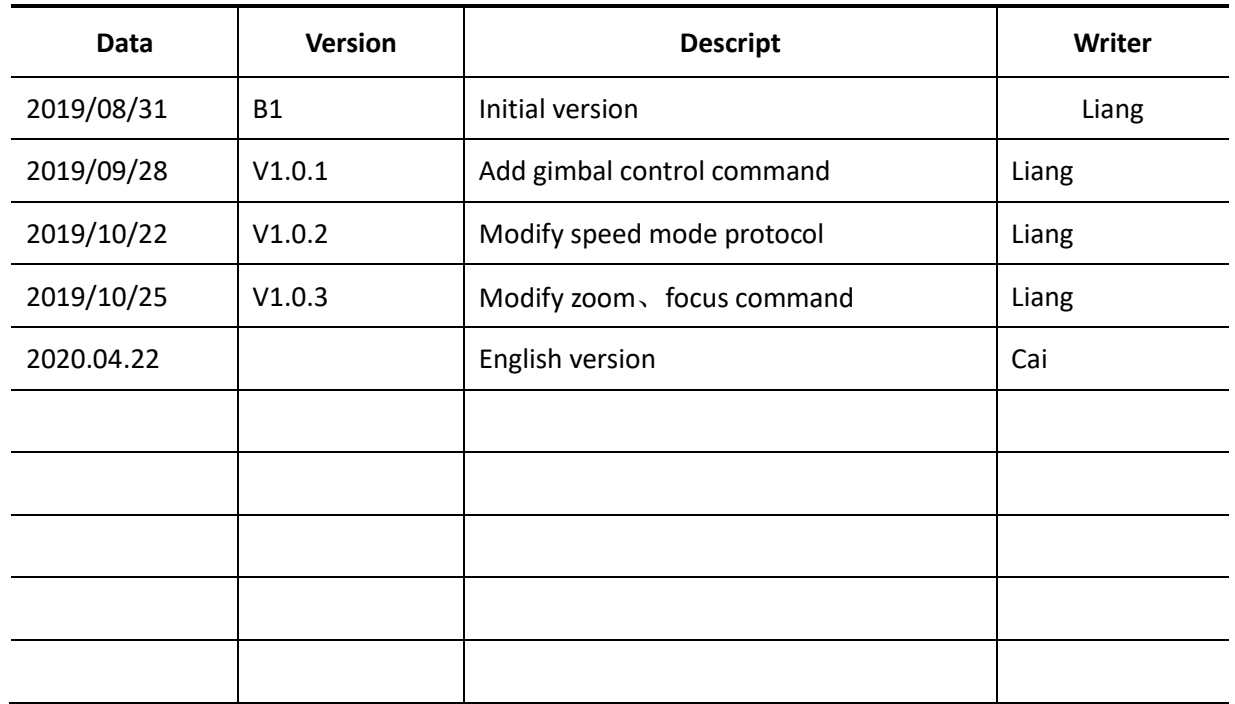

# **Revision**

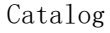

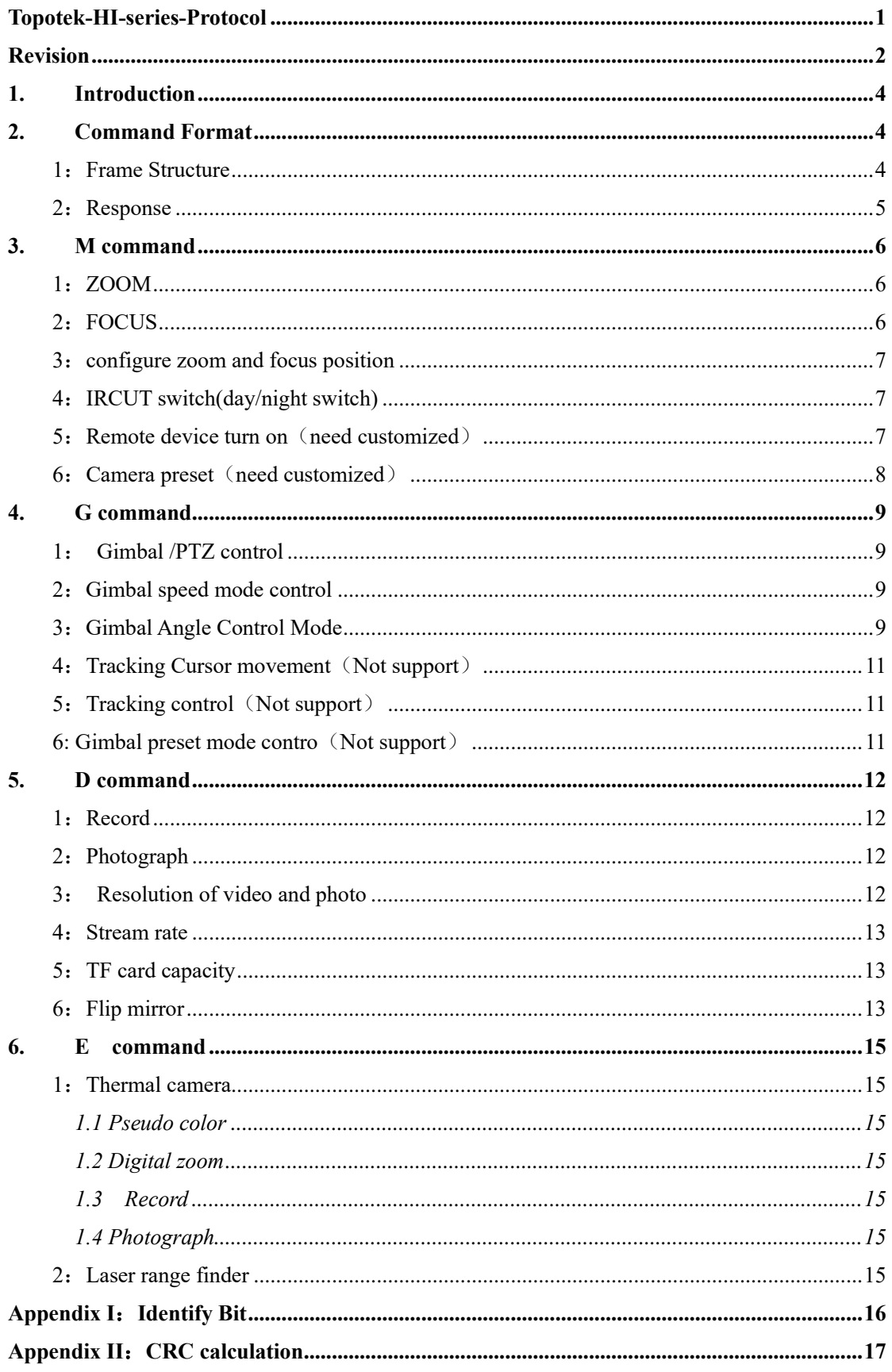

# <span id="page-3-0"></span>**1. Introduction**

This tele-com protocols is based on HI series optical zoom gimbal system, include HI20S90, HI20S77,HI20S85,SIIP30SQ6, WPD30Q6.

# <span id="page-3-1"></span>**2. Command Format**

# <span id="page-3-2"></span>**1**:**Frame Structure**

12 to 27 char

| Frame<br>Head<br>(3char) | Target Bit<br>(2char) | Data<br>Length<br>1char) | Control<br>Bit<br>l char) | Identify<br>Bit<br>(3char) | Data1<br>(char) | 0000<br>(char)                  | Data L<br>(char) | Correlation<br>Bit<br>(2char |
|--------------------------|-----------------------|--------------------------|---------------------------|----------------------------|-----------------|---------------------------------|------------------|------------------------------|
| $\#TP$                   | U/M/D/E/P/G           |                          | W/r                       |                            | D1              | $\circ \circ \circ \circ \circ$ | DL               | <b>CRC</b>                   |

#### **Frame Head**:

#TP - data length is 2 byte, fixed length command;

 $\#$ tp - various length command, data length depends on length bit, the maximum length is 0x0F; **Target Bit:** (source address, target address)

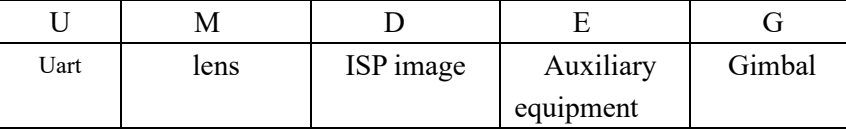

U:UART device address bit, that is, the external control module address is u when the external control module is controlled through the serial port;

M: Zoom lens address bit, the command to lens, such as : zoom, focus;

D: ISP processor address, such as record, photo, TF status ,and so on ;

E:Auxiliary equipment address, such as thermal camera, laser measure(LRF);

G: Gimbal address, such as pitch, yaw control, angle reading;

P:Network terminal address, for example, if the PC passes through the network control equipment, the address of the PC is P;

[Target] same as above;

[Data Length] depends on how many data we have, the maximum length is F;

[Control bit] r->query; w->setup; c->callback

[Data1] data;

[Identifier] to be used for identifying; (see about Appendix I)

[CRC] all converted to HEX except the head. Use accumulation to add up, then convert result to ASC-II, 2 chars, high bit is in front; see attachment in the last page. (see about Appendix II)

# **Serial Port setting:**

Baud Rate :115200, data length is 8, stop bit is 1, CRC is none.

## **Network settings:**

Video stream (RTSP by TCP) Main stream URL: RTSP: // 192.168.31.20:554 / stream = 0 Sub stream URL: RTSP: / / 192.168.31.20:554 / stream = 1 Note: IP is based on device settings Control (UDP) IP: device IP; Port: 9003;

# <span id="page-4-0"></span>**2**:**Response**

(1) correct command:

Control command: echo the same as before, exchange source address and destination; Query command: put query content in frame Data Bit to echo, exchange source address and destination;

(2) wrong command: Command failed:#TP dd 2wERE!! RR Example: #TPMU2wERE!!30

Exchange source address and destination

# <span id="page-5-0"></span>**3.** M **command**

#### <span id="page-5-1"></span>**1**:**ZOOM**

#### **1.1 Control**

Control bit: w Identify Bit: ZMC

Data bit:

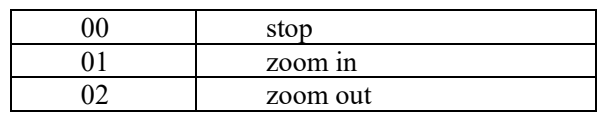

Note: zoom in/out shall be used together with stop commands

Uart command example:

#TPUM2wZMC005C stop #TPUM2wZMC015D zoom in #TPUM2wZMC025E zoom out

#### **1.2 Reading**

Control bit: w Identify Bit: ZMC Data bit: 00 Uart command example: send: #TPUM2rZOM0063 receive:#tpMU4rZOM Z0Z1Z2Z3 RR

Z0Z1Z2Z3: use four chars to represent signed char zoom location, high bit is in front; eg:#tpMU4rZOMFFB447  $Z0Z1Z2Z3 = FFB4(char)$  ->  $FFB4(Hex)$  ->-76

Note that zoom location is -76

# <span id="page-5-2"></span>**2**:**FOCUS**

#### **2.1 Control**

Control bit: w Identify Bit: FCC Data bit:  $X_0X_1$ 

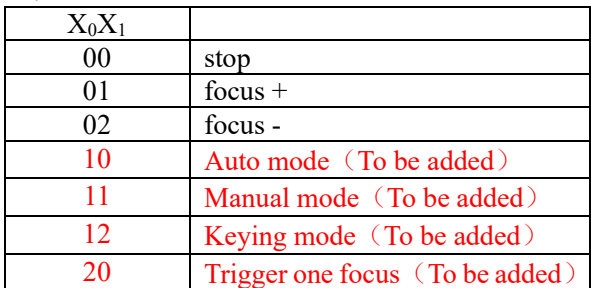

Note: focus in/out shall be used together with stop commands

Uart command example:

#TPUM2wFCC003E stop #TPUM2wFCC013F focus+ #TPUM2wFCC0240 focus-

#### **2.2 Reading**

Control bit: w Identify Bit: FCC Data bit: 00 Uart command example: send:#TPUM2rFOC0045 receive:#tpMU2rFOC F0F1F2F3 RR

F0F1F2F3: use four chars to represent signed char zoom location, high bit is in front; eg:#tpMU4rFOCFFB429  $F0F1F2F3 = FFB4(char)$  ->  $FFB4(Hex)$  ->-76 Note that zoom location is -76

#### <span id="page-6-0"></span>**3**:**configure zoom and focus position**

Control bit: w Identify Bit: ZFP Data bit: Z0Z1Z2Z3 F0F1F2F3

 $Z0Z1Z2Z3$ : use four chars to represent signed char zoom location, high bit is in front;

 $Z0Z1Z2Z3$ : use four chars to represent signed char focus location, high bit is in front; Example: set zoom position as  $-76$ , focus position as  $50$ , convert  $-76$  and  $50$  to complement

form FFB4 and 0032. Then convert them to be 'F''F''B''4' and '0''0''3''2'; Add frame head, address、frame length、commands and CRC. Finally name it as #tpUM8wZFPFFB400320F.

Note: If only set zoom position, focus value should be filled with 'N''N''N''N'; and the camera will autofocus after setting.

#### <span id="page-6-1"></span>**4**:**IRCUT switch(day/night switch)**

Control bit: w Identify Bit: IRC Data bit:  $x_1x_2$ 

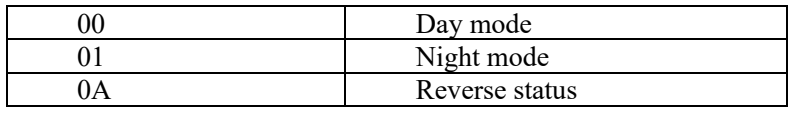

Uart command example: #TPUM2wIRC0A61

# <span id="page-6-2"></span>**5**:**Remote device turn on**(**need customized**)

Control bit: w Identify Bit: SWH

Data bit:  $X_0X_1$ 

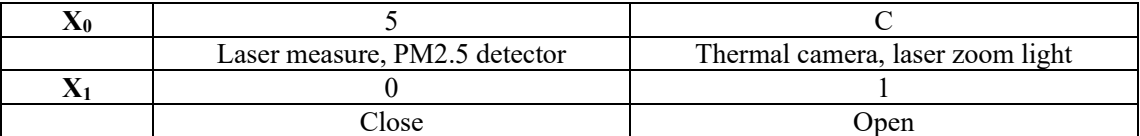

Uart command send example:#TPUM2wSWHC178

Control bit: r

Identify Bit: SWH

Data bit:  $X_0X_1$ 

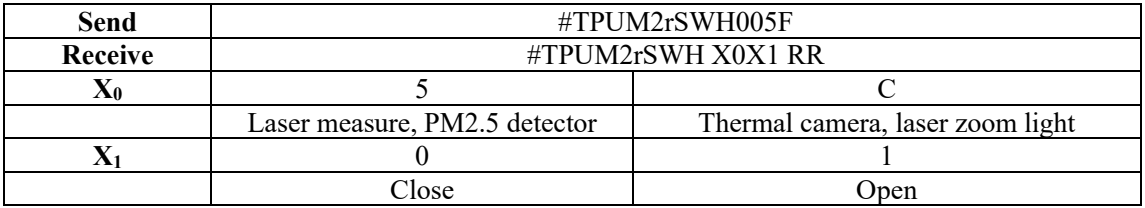

# <span id="page-7-0"></span>**6**: Camera preset (need customized)

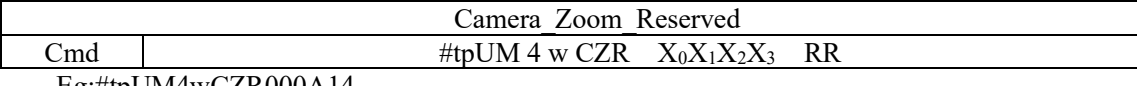

Eg:#tpUM4wCZR000A14

X0 refers to the preset bit, x1x2x3 refers to the zoom value, the data bit is 10 times of the camera zoom, the camera magnification range is  $0 \sim 36.0$ , the maximum of all data bits is  $0 \sim 360$ , and the corresponding Hex is  $0x0000 \sim 0x0168$ 

Camera preset reading **#tpUM4rCZRX0000FE**

X0 is the preset bit (starting from 1)

# <span id="page-8-0"></span>4. G **command**

# <span id="page-8-1"></span>**1**: **Gimbal /PTZ control**

Control bit: w Identify Bit: PTZ Data bit: x1x2

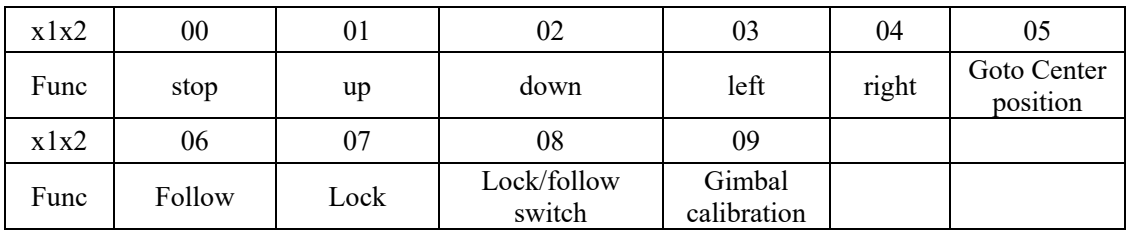

Uart command example:#TPUG2wPTZ006A

# <span id="page-8-2"></span>**2**:**Gimbal speed mode control**

Control bit: w Identify Bit:GSY、GSP、GSR、GSM Data bit: x1x2

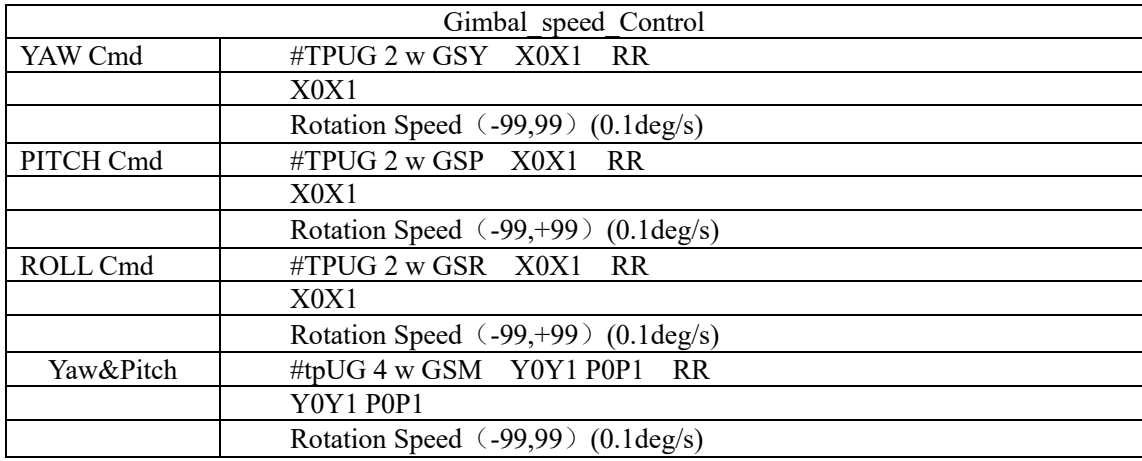

#TPUG2wGSYE276

Gimbal rotation speed is X0X where X0X1 is 8 signed char (unit is 0.1degree/s), The right direction of Yaw is positive. The up of Pitch is positive. E.g. gimbal rotates at speed 3 degree/sec to left, we have to convert -30 to 0xE2, then further converted to 'E'、'2'. Noe that RR is calibration.

# <span id="page-8-3"></span>**3**:**Gimbal Angle Control Mode**

# **3.1 Gimbal\_Angle\_Control**

Control bit: w Identify Bit:GAY、GAP、GAR、GAM Data bit: see below

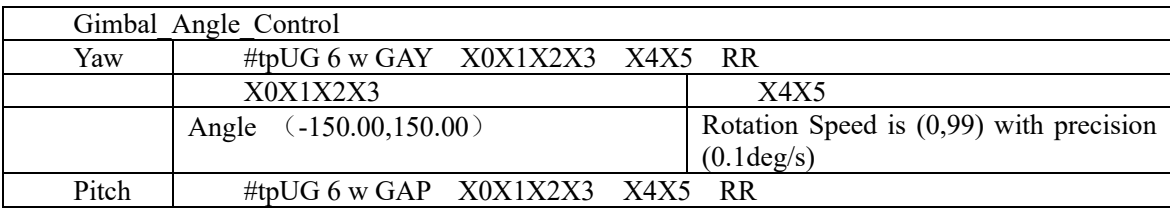

PTopotek(Beijing) Technology Co., Ltd. 9

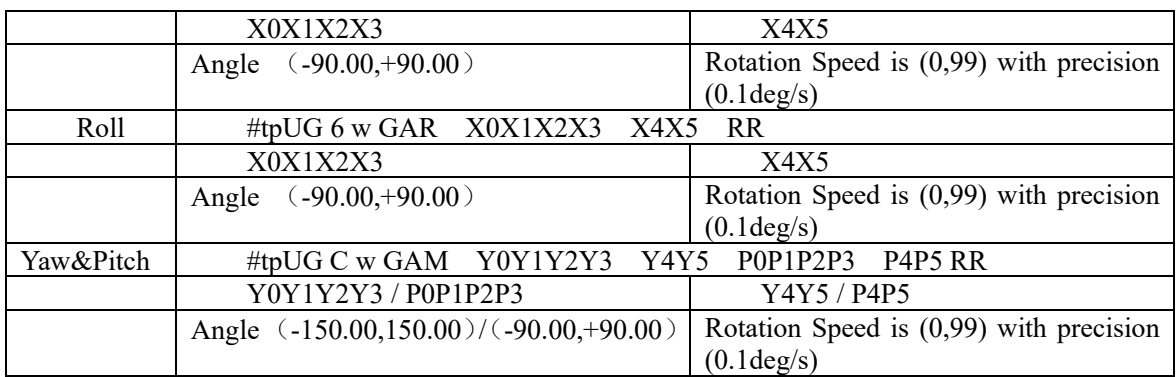

#### Example:#tpUG6wGAYEF073288

Gimbal rotates at speed of X4X5. X0X1X2X3 indicates angle. They are using 16 bits data to represent string. The right-side of Yaw is positive, the up-side of Pitch is positive. E.g. Angle is -50 degree. We have to use -5000, then convert it to be 16 bit binary number 0xEC78, then further convert it to be 'E', 'C', '7', '8'. X4X5 ; Note that RR is calibration.

#### **3.2 Get Gimbal Current Angle**

Control bit: r Identify Bit: GAC Data bit: 00 Uart command example: send: #TPUG2rGAC0032 receive:#tpUG C r GAC Y0Y1Y2Y3P0P1P2P3R0R1R2R3 CC

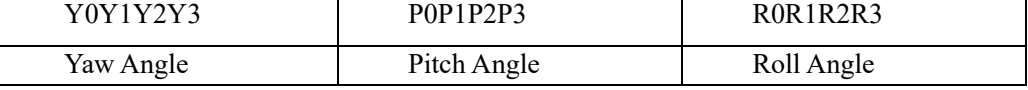

Angle is 16 bit binary data. High bit is in front.

Example: Y0Y1Y2Y3 = 'E' 'C' '7' '8' = 0xEC78 = -5000 (0.01degree)

#### **3.3 Gimbal angle info send out regularly**

Gimbal angle info send out regularly Setting: Control bit: w Identify Bit: GAA Data bit: X0X1

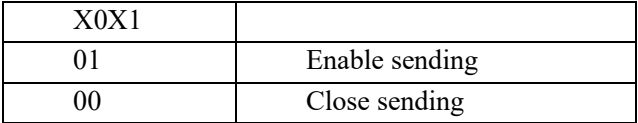

Uart command example:#TPUG2wGAA0136 Inquiry the regularly sending status: Control bit: r Identify Bit: GAA Data bit: 00

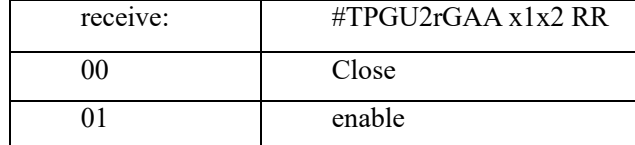

Uart command example:#TPUG2rGAA0030

# <span id="page-10-0"></span>**4**:**Tracking Cursor movement**(**Not support**)

#### **4.1 x axis moving**

Control bit:  $w$ Identify Bit: SYC Data bit:  $X_0X_1X_2X_3$ 

#### **4.1 Y axis moving**

Control bit: w Identify Bit: SPC Data bit: X0X1X2X3

Control the crosshairs to move to x0x1x2x3; x0x1x2x3 indicates the number of pixels deviating from the center point, the 16 bit signed number represented by the character (unit: pixel), the right of X axis is positive, and the lower of Y axis is positive (eg: move to the position of 50 pixels on the left, i.e., convert - 50 hex representation 0xffce to  $f'$ ,  $f'$ ,  $C'$ ,  $e'$ ); RR check bit

Note: Initially, any movement of the transmit cursor will result in a Crosshairs;

# <span id="page-10-1"></span>**5**:**Tracking control**(**Not support**)

Control bit: w Identify Bit: SUM Data bit:  $X_0X_1$ 

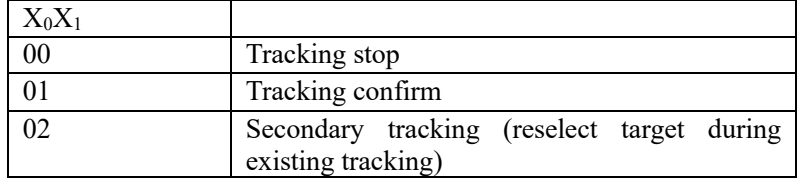

#TPUG2wSUM0061 Tracking stop #TPUG2wSUM0162 Tracking confirm #TPUG2wSUM0263 Secondary tracking

Note: if the crosshairs do not appear, the tracking confirmation will be sent directly, and the center point will be the target;

#### <span id="page-10-2"></span>**6: Gimbal preset mode contro**(**Not support**)

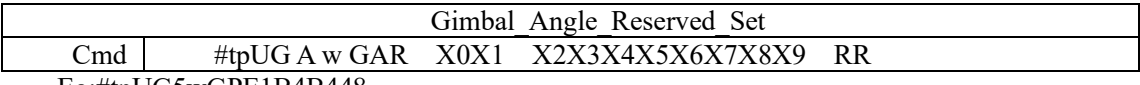

Eg:#tpUG5wGPE1B4B448

X0x1 is identified as the preset bit.  $X2x3x4x5$  is the YAW angle (- 150, + 150),  $x6x7x8x9$ is the Pitch angle  $(-110, +110)$ .

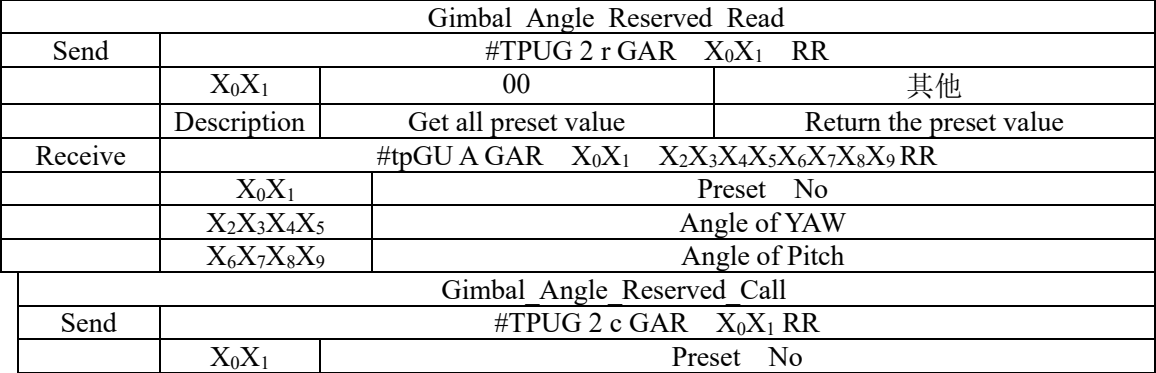

# <span id="page-11-0"></span>5. D command

#### <span id="page-11-1"></span>**1**:**Record**

#### **1.1 control**

Control bit: w Identify Bit: REC

Data bit:  $x_1x_2$ 

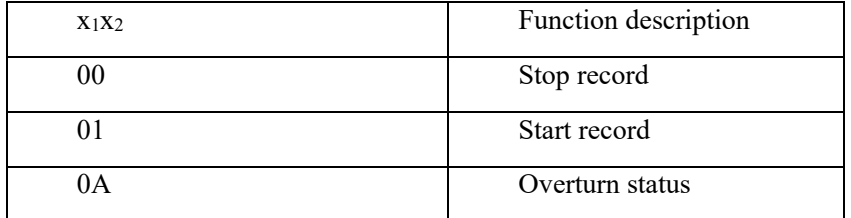

Uart command example: #TPUD2wREC0A54

#### **1.2 inquiry status**

Control bit: r Identify Bit: REC Data bit:  $x_1x_2$ 

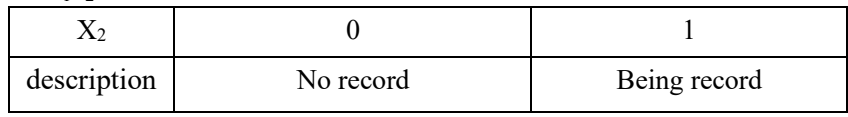

Uart command example:#TPUD2rREC003E

## <span id="page-11-2"></span>**2**:**Photograph**

Control bit: w Identify Bit: CAP Data bit: 0 1 Uart command example:#TPUD2wCAP013E

## <span id="page-11-3"></span>**3**: **Resolution of video and photo**

**Setting**

Control bit: w Identify Bit: VID Data bit:  $X_0X_1$ 

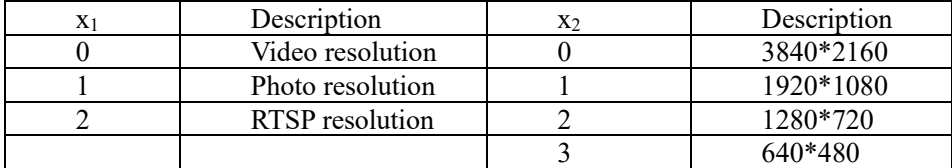

Uart command example: #TPUD2wVID214F Set the RTSP stream resolution to 1920\*1080

#### **Reading**

Control bit: r Identify Bit: VID Data bit: 00 Data return:  $X_0X_1$ Return data meaning:

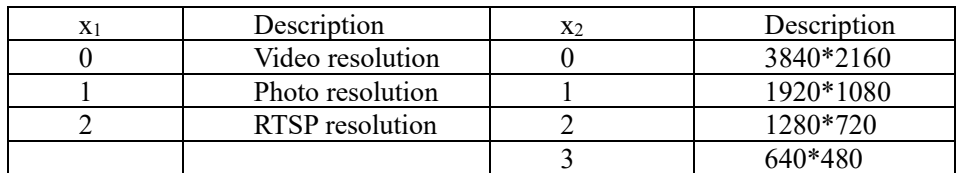

Uart command example:#TPUD2rVID0047

#### <span id="page-12-0"></span>**4**:**Stream rate**

#### **Setting:**

Control bit: w Identify Bit: BIT

Data bit:  $x_1x_2$ 

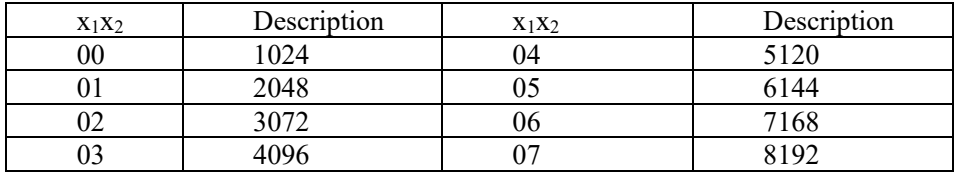

Uart command example: #TPUD2wBIT034B setting RTSP stream rate to 4096kbps

#### **Reading:**

Control bit: r Identify Bit: BIT Data bit: 00 Return data meaning:

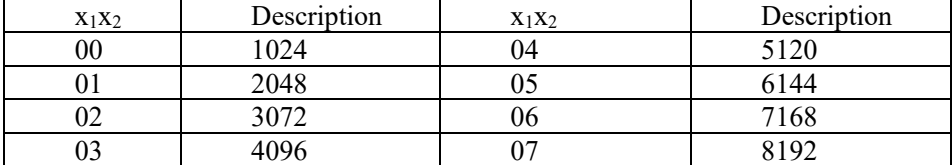

Uart command example:#TPUD2rBIT0043

#### <span id="page-12-1"></span>**5**:**TF card capacity**

Control bit: r

Identify Bit: SDC

Data bit:  $x_1x_2$ 

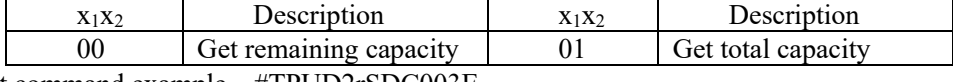

Uart command example:#TPUD2rSDC003E

Data meaning read:**x0x1x2x3x<sup>4</sup>**

Remaining capacity of TF card (Hexadecimal, big Endian, in MB) NNNNN: Indicates that the TF card is not inserted

# <span id="page-12-2"></span>**6**:**Flip mirror**

#### **Setting:**

```
Control bit: w
Identify Bit: ROT
Data bit: x_1x_2x<sub>1</sub>x<sub>2</sub> Description x<sub>1</sub>x<sub>2</sub> Description
```
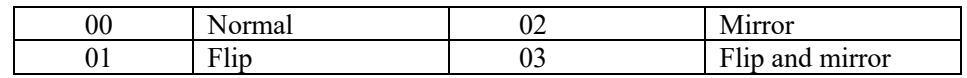

Uart command example: #TPUD2wROT005E setting the screen normal, no flip, no mirror

#### **Reading:**

Control bit: r Identify Bit: ROT

Data bit:  $x_1x_2$ 

Return data meaning:

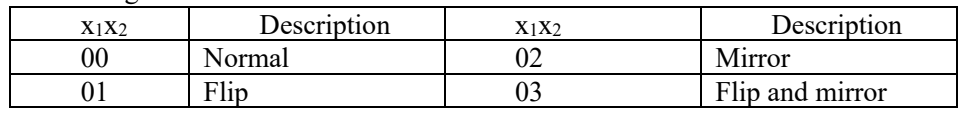

Uart command example:#TPUD2rROT0059

# **6: Tracking control**(**Not support**)

Control bit: w Identify Bit: TRC Data bit:  $x_0x_1$ 

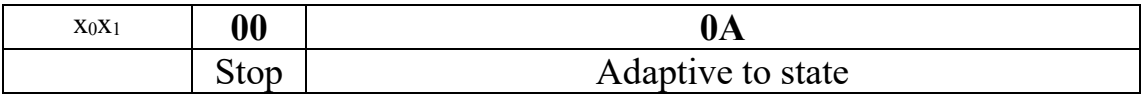

Uart command example: #TPUD2wTRC0153

# <span id="page-14-0"></span>6. E command

#### <span id="page-14-1"></span>**1**:**Thermal camera**

#### <span id="page-14-2"></span>**1.1 Pseudo color**

**Setting** Control bit: w Identify Bit: IMG Data bit:  $X_0X_1$ 

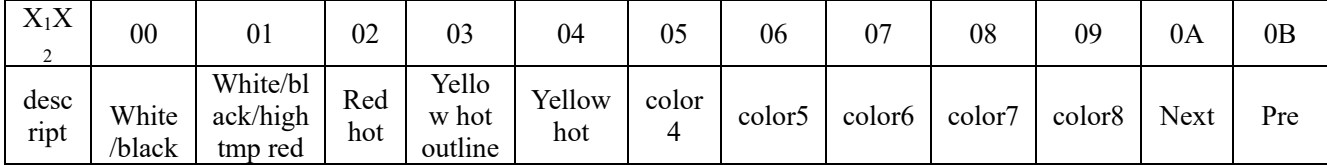

Uart command example: #TPUE2wIMG0A58 **Reading**

Control bit: r

Identify Bit: IMG Data bit: 00 Data return:  $X_0X_1$  (See setting table for data meaning) Uart command example:#TPUE2rIMG0042

#### <span id="page-14-3"></span>**1.2 Digital zoom**

**Setting**

Control bit: w Identify Bit: DZM Data bit:  $X_0X_1$ 

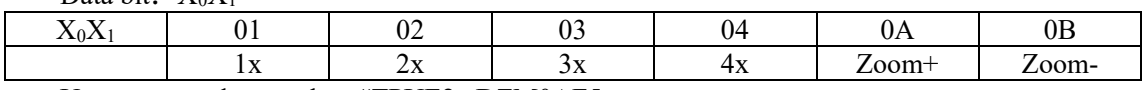

Uart command example:#TPUE2wDZM0AF5 **Reading** Control bit: r Identify Bit: DZM Data bit: 00 Data return:  $X_0X_1$  (See setting table for data meaning) Uart command example: #TPUE2rDZMF0

#### <span id="page-14-4"></span>**1.3 Record**

Control bit: w Identify Bit: REC

Data bit:  $X_0X_1$ 

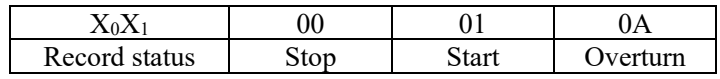

#### <span id="page-14-5"></span>**1.4 Photograph**

Control bit: w Identify Bit: CAP Data bit:  $X_0X_1$ 

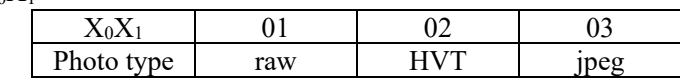

## <span id="page-14-6"></span>**2**:**Laser range finder**

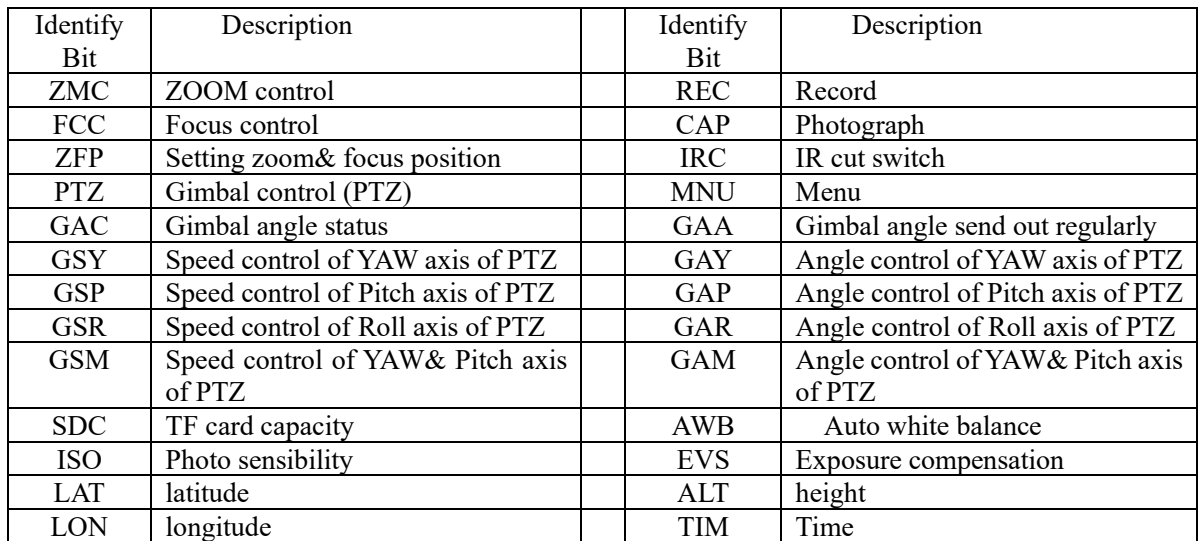

# <span id="page-15-0"></span>**Appendix I**:**Identify Bit**

# <span id="page-16-0"></span>**Appendix II**:**CRC calculation**

```
char CalculateCrc(volatile char *cmd, char len){ 
     char crc;
     int i;
     crc=0;
     for(i=0; i<len; i++){
           \text{crc} \mathrel{+}= \text{cmd}[i];}
     return(crc);
}
To convert the generated hex to two characters:
```
eg:#TPUD2wAWB01 The value of the generated CRC is 0x44 Then the final command is a string: #TPUD2wAWB0144 If the product version needs to be upgraded or the functions are required to be changed, please feel free to contact us for further technical support.

Name: Jianlong Cai, Mailbox: [caijianlong@topotek.com;](mailto:caijianlong@topotek.com;) Contact: (+86) 13811113022 (wechat: 13811113022) Skype : caijianlong@topotek.com Topotek(Beijing) Technology Co., Ltd. R&D Center(Beijing): Room 909, Unit 1, Building N.O. 3, Zhujiang Moer International, Beiqing Road 1, Changping District, Beijing, China.

Hangzhou Topotek Technology Co., Ltd.

R&D Center(Hangzhou): Room 1001, Building A, Hangzhou artificial intelligence Industrial Park, 57 jianger Road, Binjiang District, Hangzhou, China.

Product Center(Shenzheng): Room 911, Shangmei Chuangke Building, Huanguan Nan Road, Longhua District, Shenzheng, China.

Official Website: [http://www.topotek.com](http://www.topotek.com/)